## **Tailing Rebus Instructions:**

- 1. Remember you need to email Andrew Pepper  $(a \cdot \text{pepper} \mathcal{Q} \cdot \text{qub} \cdot \text{ac.uk})$  first, in order to receive login details.
- 2. Enter the weblink provided in your smartphone's web-browser (Google is preferable). You will be taken to a login page where you will enter the username and password provided.
- 3. This will take you to the Tailing Rebus/Set in Darkness dashboard.

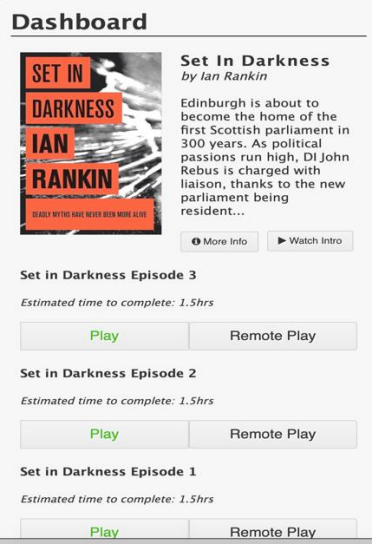

- 4. To begin the trek, go to the main entrance of the Scottish Parliament in Holyrood.
- 5. Click on 'Play' (not remote play this is for those who want to follow the story remotely, i.e. from home). It will take a little while for the GPS to lock onto your location.
- 6. Once you're in situ outside the Parliament, a box will appear with 'Begin Trek' when you click you will be taken to the introduction/instructions page. This page will automatically trigger if you're already in the coloured zone but you need to remember to actually hit the start button at the top of the screen. Once you've read these, click 'Continue' at the bottom. The following screen will appear.

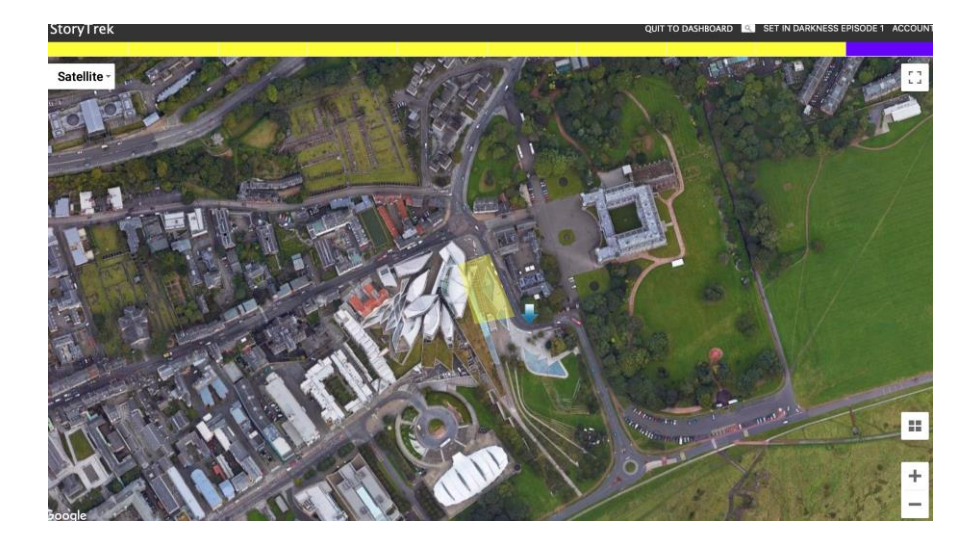

- 7. My advice would be to change from 'Satellite' to 'Map' view click the box in the top right corner to do this. The route is easier to navigate using 'Map'. The blue arrow equates to where you are standing and it moves and as you move. Enter the coloured area and the first clip will be triggered. If you're already in this area, this will happen automatically. This is what you will see. Remember to touch with start button (>) at the top of the box to actually start the clip.
- 8. The GPS signal is erratic at the start in the vicinity of the Parliament and at various points in the route. To help locate you, please click out of your web browser and into Google Maps. This will immediately pinpoint your location. You don't have to do a thing. Then return to your web browser. This is something you will need to do during all parts of the trek.

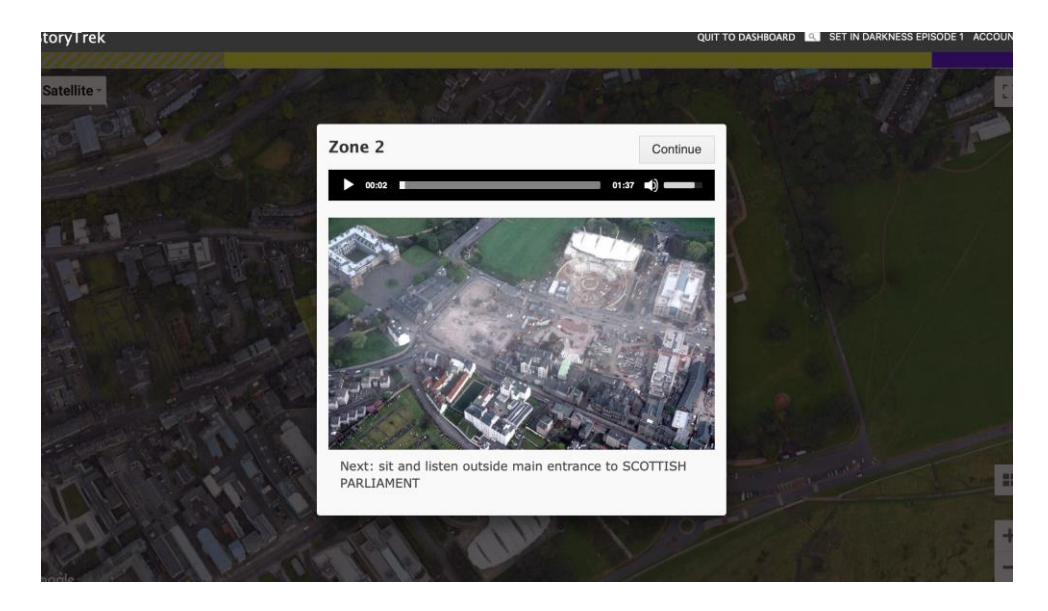

9. Listen to the clip and follow the instruction at the bottom of the screen. Enjoy the old images of the construction of the Parliament building. Once the clip has played, click 'Continue' at the bottom of the box and you will see a new series of yellow shaded areas to follow. Proceed to the next shaded area and the corresponding clip will play once you touch the  $>$  at the top of the box.

10. Note: at the bottom of the box is a description of what to do next. Edinburgh can be chilly even in the summer and so it's always preferable to keep moving. There may be short extracts at the start where you're instructed just to stop and listen but generally there will be a brief description of where to walk next while you're listening to the sound clip.

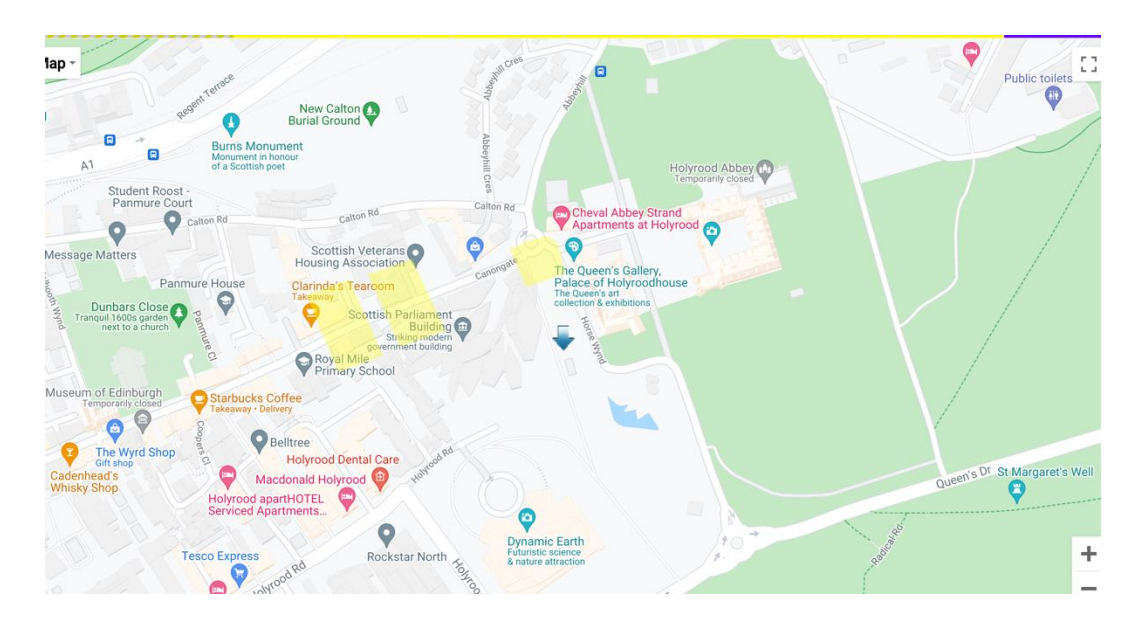

11. Once you've cleared all the coloured areas visible on the map, a new set of coloured areas will appear, giving you a sense of where the route is taking you. See below. If you come across a different coloured area, e.g. purple, (see below) this is an extra sound file just to add atmosphere.

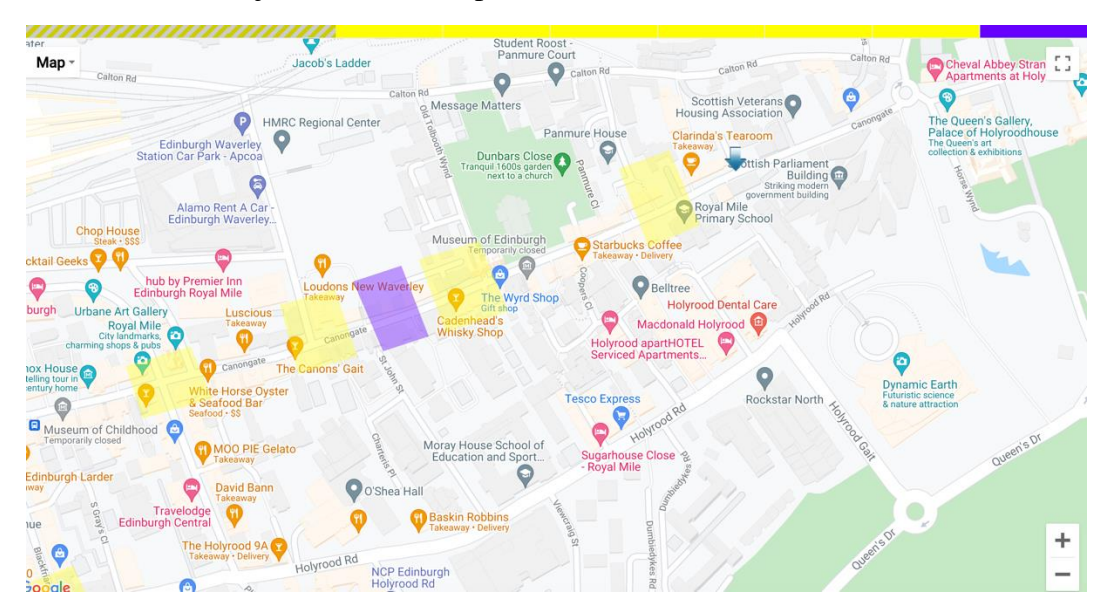

12. The route for Part 1 takes you from the Scottish Parliament up Canongate, then down to Cowgate (and the site of the mortuary), then back up to Canongate/High Street, across North Bridge (and over Waverley station) to Princes Street and the New Town and ends at the Oxford Bar. For Part 2, you're taken from the Oxford Bar to the Financial district and onto the Meadows and then back to the Old Town. Part 3 takes

you around the university area, back to the site of the Parliament and finishes up on Carlton Hill.

## **Troubleshooting and things to consider:**

- If you have trouble accessing your Case Dossier, be sure to clear the cache on your web browser, and ensure that you are not in "Private" browsing mode.
- It's easy to get lost in the mystery, so remember to keep an eye on the streets and traffic, and always be aware of your surroundings.
- The blue arrow which marks your position on the map sometimes jumps around a bit depending on the strength of the GPS signal. This is especially true when you're at the start in the vicinity of the Parliament or in a wide open space (e.g. the Meadows or on the top of Carlton Hill). To help 'locate' you, click out of the browser and into Google Maps. This will help position you – you don't need to do anything. Then just return to browser and re-commence the trek.
- There are breaks built into the trek (in the New Town and again at the Oxford Bar for Part 1) but feel free to stop as much or as little as you want to. During one of these breaks, it may be an idea to try and charge your phone if it looks like you're running low. Remember if you want to stop at the Oxford Bar in the New Town (which opens at midday), you'll need to start the trek no earlier than 11.30am.

Opening hours (as of September 2021):

Oxford Bar: Mon-Wed 1-8pm; Thurs-Sat 1-10pm; closed Sundays. Royal Oak: Mon-Sat 2-9pm; closed Sundays.

## **And remember…**

This is the first time the Tailing Rebus app has been tested by you – Rankin's fans and members of the public. It may take you a while to get the hang of things and there may be technical and logistical glitches along the way. We are keen to hear your feedback, good and bad, at the end of your efforts, as this will help us refine and improve the user experience.

Any problems please email [a.pepper@qub.ac.uk.](mailto:a.pepper@qub.ac.uk)